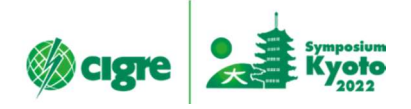

## CIGRE 2022 Kyoto Symposium, Japan

Instructions for presentation of poster session

- 1. Structure of the sessions
- ・Poster sessions are held in two ways: on-site and on website (E-poster).
- ・The author needs to prepare for both the on-site and the E-poster.
- ・The E-posters are open for the symposium participants on the website.
- ・The session programme will be announced at a later date.

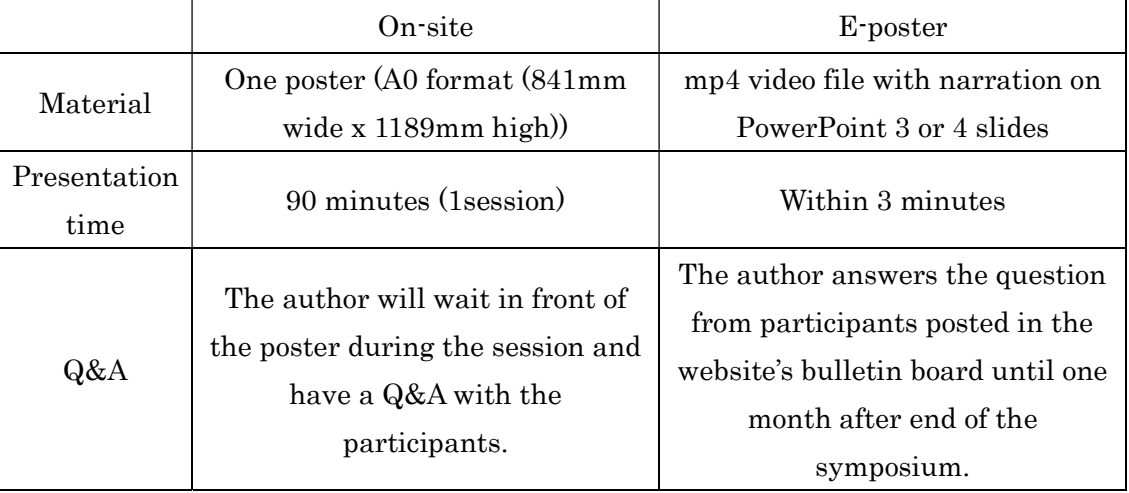

## 2. Creating materials

- (1) Poster
	- ・You create a poster file using the template (Poster\_Template\_A0.pptx) and print it on A0 format paper. Please bring the printed poster to the venue.

## (2) E-poster (mp4 video WITH VOICE-OVER)

- ・ You create a mp4 video using the template (Poster\_Session\_Presentation\_Template.pptx) by reconstructing A0 format into 3 or 4 slides.
- 3. Submission of materials
- (1) Poster
	- ・You need to put a poster on the partition of the venue (Room E) before the session starts.
- (2) E-poster
	- ・You need to upload the mp4 video to Box (cloud storage) by March 18th.
	- ・You need to name the mp4 video according to the following rules:
		- Paper Number (e.g.C000XXX) \_poster.mp4
	- ・The mp4 video must not exceed 45MB

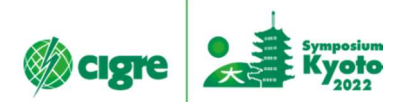

- ・The URL link for Box will be sent to you by Notification of final acceptance email on February 21th.
- ・If you cannot access Box due to security reason, please contact us at the email address below. cigre2022@nta.co.jp

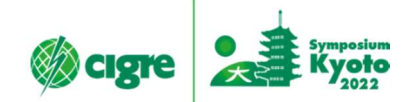

## Reference

One of ways to create E-poster(mp4 video WITH VOICE-OVER)

- Step1: You use the template (Poster\_Session\_Presentation\_Template.pptx) to create Power Point presentation. You create the file by reconstructing A0 format slides into 3 or 4 slides.
- Step2: You record the narration in the above file using the PowerPoint slide show recording function.\*1
- Step3: You create a mp4 video using the PowerPoint export video creation function. You should set the video presentation quality to Internet quality (1280 x 720).\*2
- ・\*1 Record a slide show with narration and slide timings: https://support.microsoft.com/en-us/office/record-a-slide-show-with-narration-and-slide-timings-0b9502c6-5f6c-40ae-b1e7-e47d8741161c
- ・\*2 Turn your presentation into a video: https://support.microsoft.com/en-us/office/turn-your-presentation-into-a-video-c140551f-cb37- 4818-b5d4-3e30815c3e83